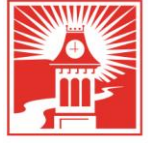

724-938-4030 724-938-4375 FAX

# **Voicemail – Usage Guide**

**Overview -** The following documentation covers how to perform tasks while in your Cisco Unity mailbox.

#### **Checking voicemail from your Cisco Telephone**

- From your telephone, pick up your receiver and press the voicemail button.
- When prompted, enter your PIN followed by **#**.
- You are now logged into your voicemail box.

### **Checking voicemail from any Cisco Telephone**

- From a campus telephone, dial x**5000** (this is the extension to the Unity messaging system).
- The system will prompt you to enter your **voicemail ID number** (this will be the last four digits of your phone number or 4 digit extension) followed by **#**.
- When prompted, enter your PIN followed by **#**.
- You are now logged into your voicemail box.

#### **Checking voicemail from Off Campus**

- From a telephone, dial **724-938-5000.**
- The system will prompt you to enter your **voicemail ID number** (this will be the last four digits of your phone number or 4 digit extension) followed by **#**.
- When prompted, enter your PIN followed by **#**.
- You are now logged into your voicemail box.

#### **Once Logged Into Voicemail**

#### **Main Menu**

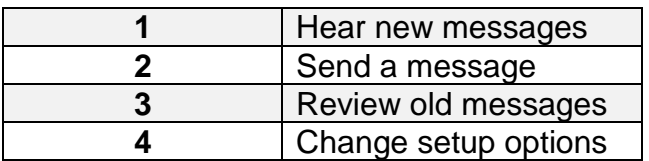

#### **During Message Menu**

### **While listening to a message:**

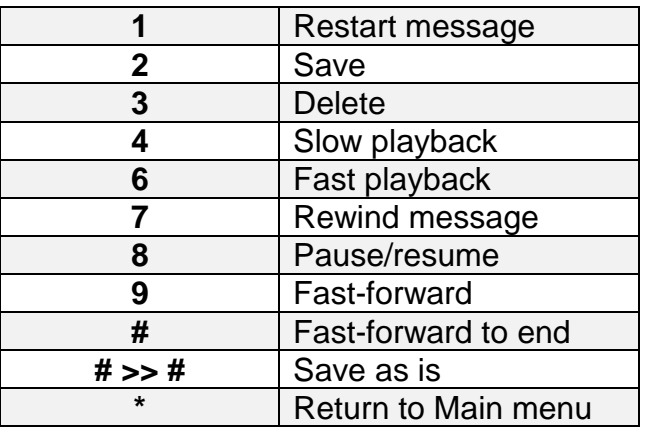

### **After Message Menu**

**After listening to a message, press:**

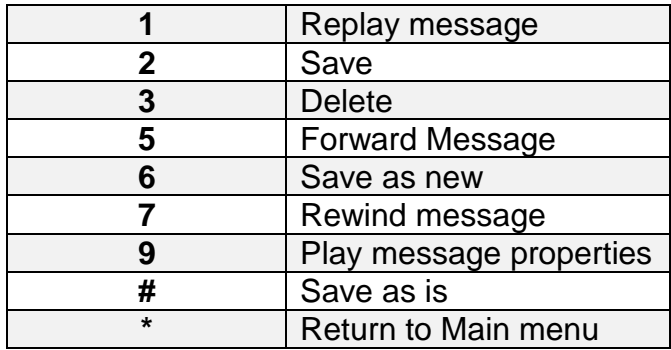

# **Shortcuts**

### **While listening to the Main menu, press:**

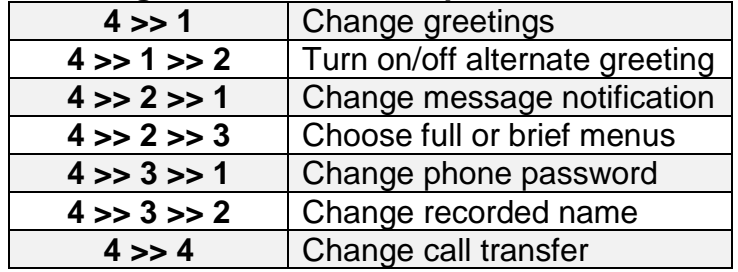

### **While listening to the message, press:**

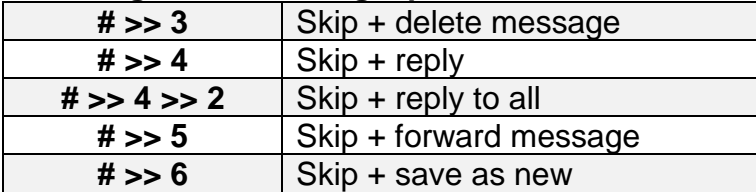

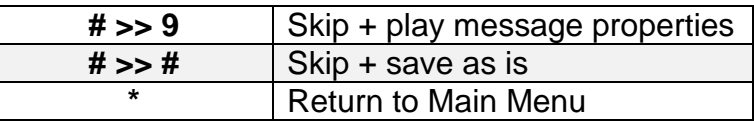

# **After listening to or recording a message, press:**

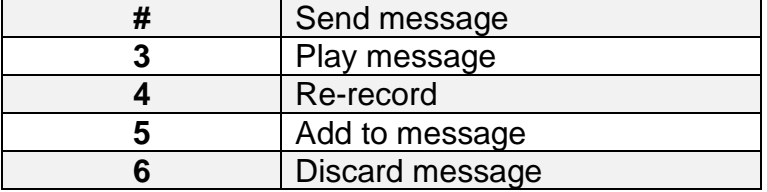

#### **Setup Options – Press 4 in the Main Menu options to access the Setup Options menu. Greetings – 1 Pressed**

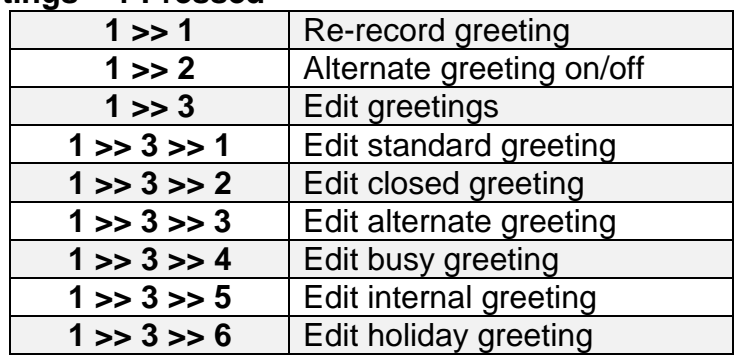

# **Preferences – 3 Pressed**

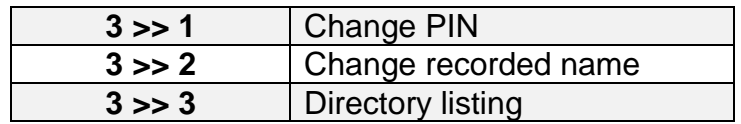